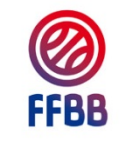

**Aide pour la connexion à Fbi (en tant qu'Officiel)**

FBI 2022-2023

Gestion de vos convocations (Arbitres et/ou OTM) et clé e‐Marque

Le login de connexion à Fbi (France Basket Informations) est généré de manière automatique lorsque vous est validé comme officiel pour la saison en cours. Vous recevez un mail de no-reply@ffbb.com avec votre identifiant et un lien pour récupérer votre mot de passe. Si vous ne possédez pas login de connexion alors que vous êtes validé, faire une demande auprès du Comité de Sarthe de Basket Ball. Le compte de connexion est sous la forme nom.prénom

Muni de ces informations (compte et mot de passe), connectez‐vous sur le site **https://extranet.ffbb.com/fbi/**

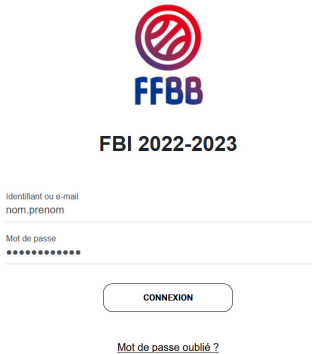

Saisissez l'**identifiant** et le **mot de passe** associé (le mot de passe distingue les majuscules et les minuscules) et cliquez sur CONNEXION **. Mot de passe oublié ?** permet de demander sa réinitialisation

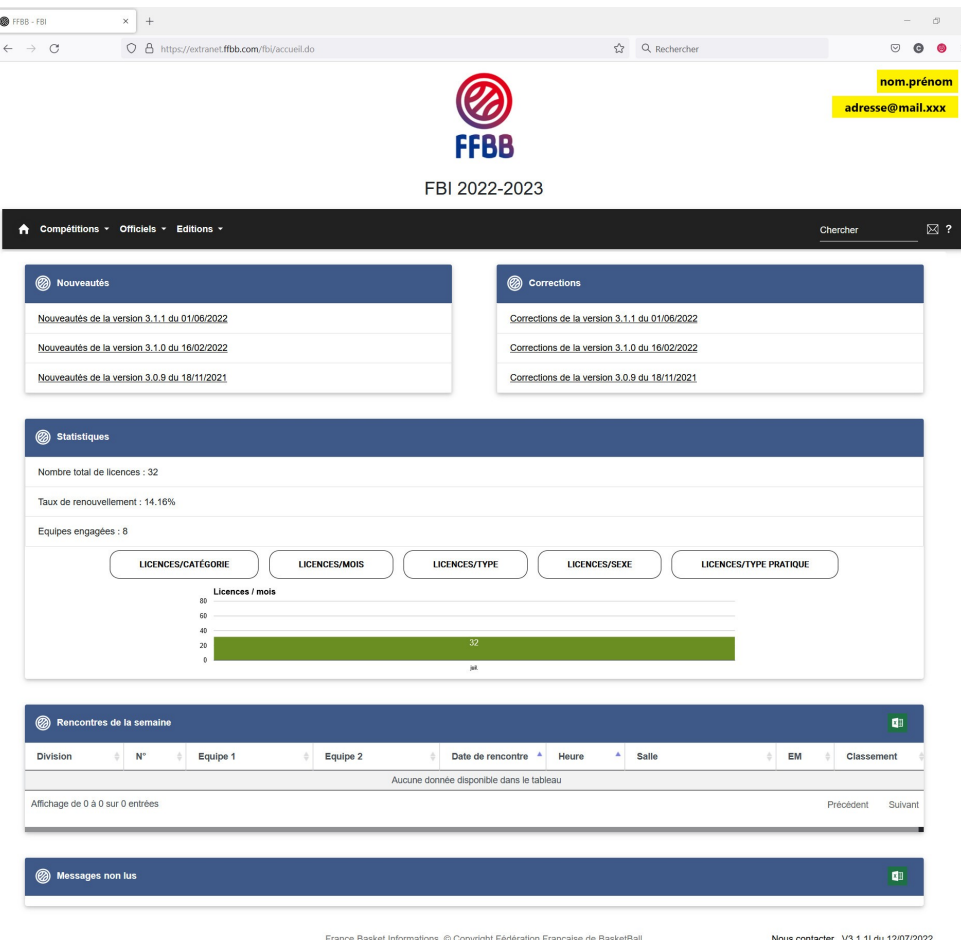

Vous retrouvez en haut à droite votre login de connexion et l'@mail associée à ce compte.

La page d'accueil regroupe les infos sur la version de Fbi et des éléments de votre club de rattachement.

## Menu **Compétitions** :

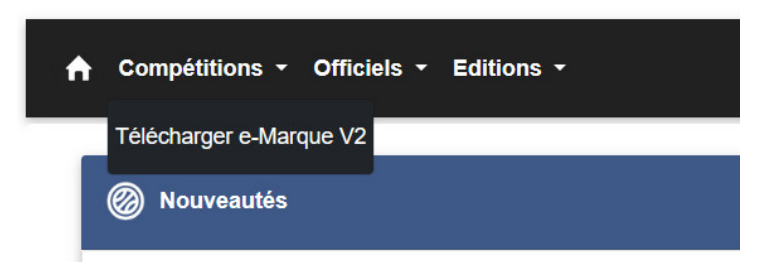

Sous Compétitions, vous avez la possibilité de Télécharger e-Marque V2 pour l'installer et vous familiariser avec l'utilisation de la feuille de marque électronique.

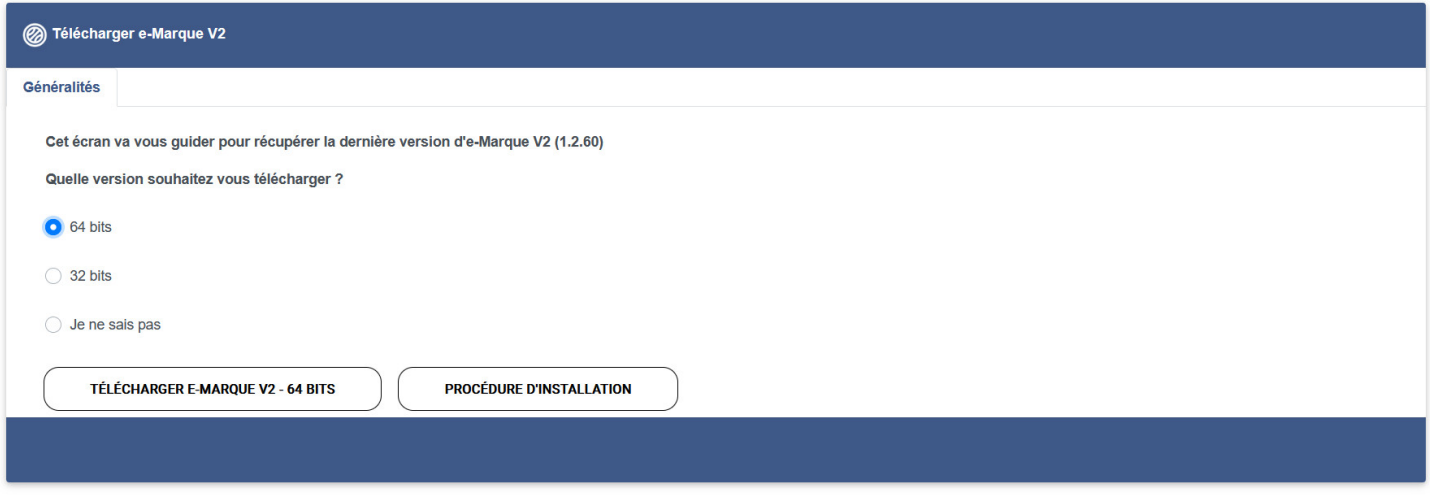

Choisissez la version souhaitée et cliquez sur Télécharger.

Menu **Officiels** :

Vous avez un résumé de votre fiche d'officiel (notamment la gestion de votre clé électronique pour e‐Marque).

NB : **Saisir mes indisponibilités** n'est pas utilisé pour les arbitres départementaux. Pour saisir vos disponibilités, il faut utiliser **ClicAbitre**

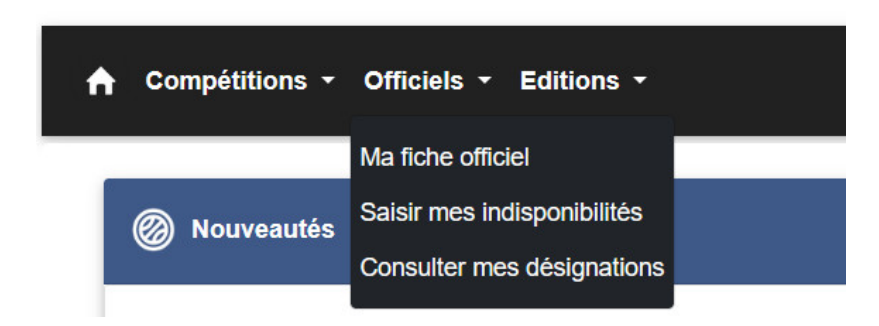

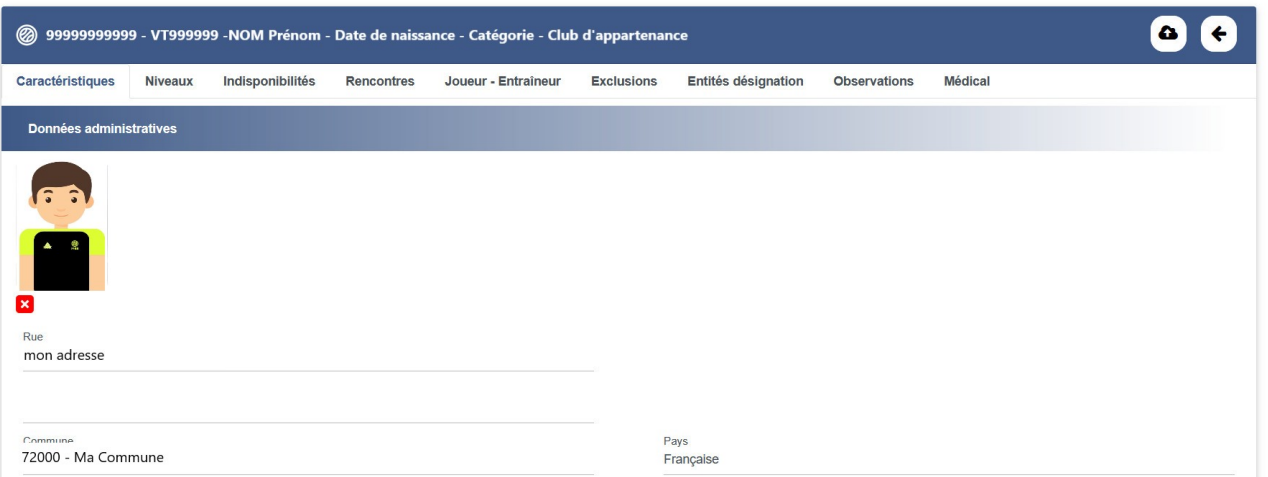

Vous retrouvez en haut à gauche votre n° national, votre n° de licencence, vos nom et prénom, votre date de naissance, votre catégorie "joueur" et votre club d'appartenance.

Dans le bloc en dessous, vous avez les informations concernant vos coordonnées de désignations et votre code e‐Marque  $V2:$ 

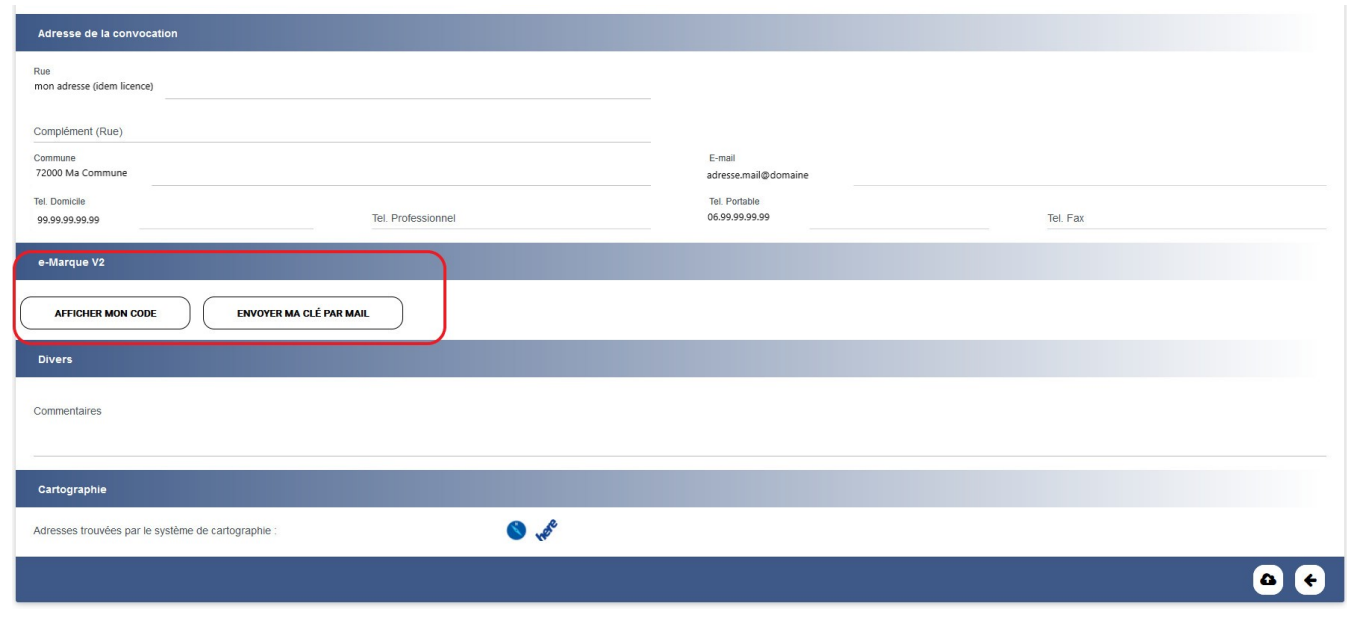

Vous pouvez ici demander votre code e-Marque, l'afficher, ou l'envoyer par mail.

## **Consulter mes désignations** :

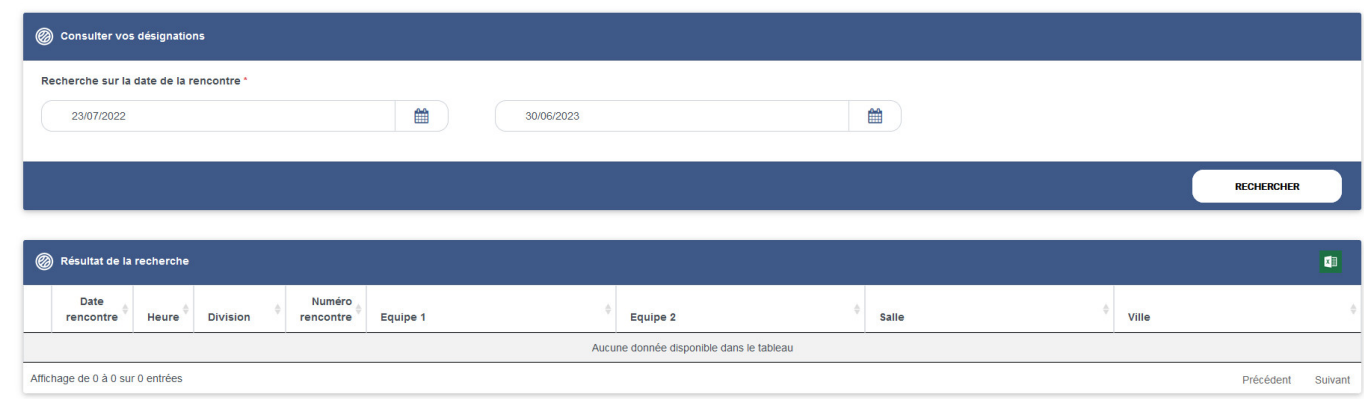

Choisir une date de début et un date de fin, et cliquer sur RECHERCHER. Vos désignations apparaissent (si il y en a)

En cas de questions, problème d'accès, ou tout autre souci avec Fbi, vos contacts sont :

Frédéric (répartiteur Arbitres) : fdenise@basketsarthe.org Christophe (répartiteur OTMs) : cjutan@basketsarthe.org Christelle (secrétaire CD 72) : secretariat@basketsarthe.org